## Step-by-step guide

1. FleetWatcher.

Send Route to Vehicle:

- a. Send a Message with Route to vehicle using FleetWatcherb. When the message arrives, have the driver open the message and he will then see this screen:

| << Ba    | ck                                |            |       |                 | Delete |  |  |
|----------|-----------------------------------|------------|-------|-----------------|--------|--|--|
| From:    | armando.castro                    |            | Time: | 13:52           | 12/20  |  |  |
| Subject: | 5499 W 2455 s, salt lake city, UT |            |       |                 |        |  |  |
|          | 2455 s, salt lake ci              |            |       | 22              |        |  |  |
| Re       | ply                               | Play       |       | Message Options |        |  |  |
| Menu     | HOS 08:00                         | <b>101</b> | 4     | 13              | :52 着  |  |  |

a. Click on the Icon named Destination.loc

| << Ba             | ck             |                     |       |                | Delete |  |
|-------------------|----------------|---------------------|-------|----------------|--------|--|
| From:             | armando.castro |                     | Time: | 13:52          | 12/20  |  |
| Subject:          | 5499 W 2455 s, | salt lake city, UT  |       |                |        |  |
| Currouter<br>5499 | oute me to:    | S, West Valley City |       | :< Bacl<br>JSA |        |  |
| Reply             |                | Play                |       | Message Option |        |  |
|                   |                |                     |       |                | _      |  |

a. Click on the Address

## FleetWatcher, How-to Enter a Route in New DTNav

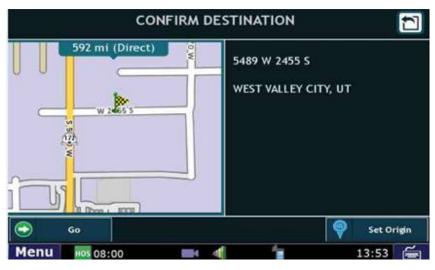

a. Click Go

a. It will now route you to your location.

## **Related articles**

- How-to Add a Company and Terminal
- FleetWatcher, How-to Enter a Route in New DTNav ٠
- Which Web Browsers for FleetWatcher Does DriverTech Support?
  What do the icons in the Log Overview report mean?
- DTNav, typing in a name that starts with "South"

## Back to The Top

Home